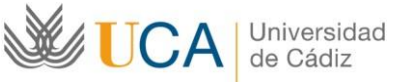

## **ADMINISTRACIÓN ELECTRÓNICA: PROGRAMA DE MOVILIDAD SICUE**

## **GUÍA DE APOYO A ALUMNOS/AS UCA PARA SOLICITAR PLAZA SICUE HACIENDO USO DE CLAVE Y USUARIO DE LA UCA**

En la convocatoria SICUE de la UCA, la solicitud de plaza por parte de los estudiantes se hará haciendo uso de la Administración Electrónica, a través de la Oficina Virtual de la UCA.

La solicitud se presenta utilizando las claves de usuario UCA.

## LOS PASOS A SEGUIR PARA PRESENTAR LA SOLICITUD SON LOS SIGUIENTES:

1. Accede al formulario de solicitud disponible en la Oficina Virtual de la UCA a través del siguiente enlace:

<https://oficinavirtual.uca.es/oficinaVirtual/EntradaOficinaVirtual?procedimiento=55>

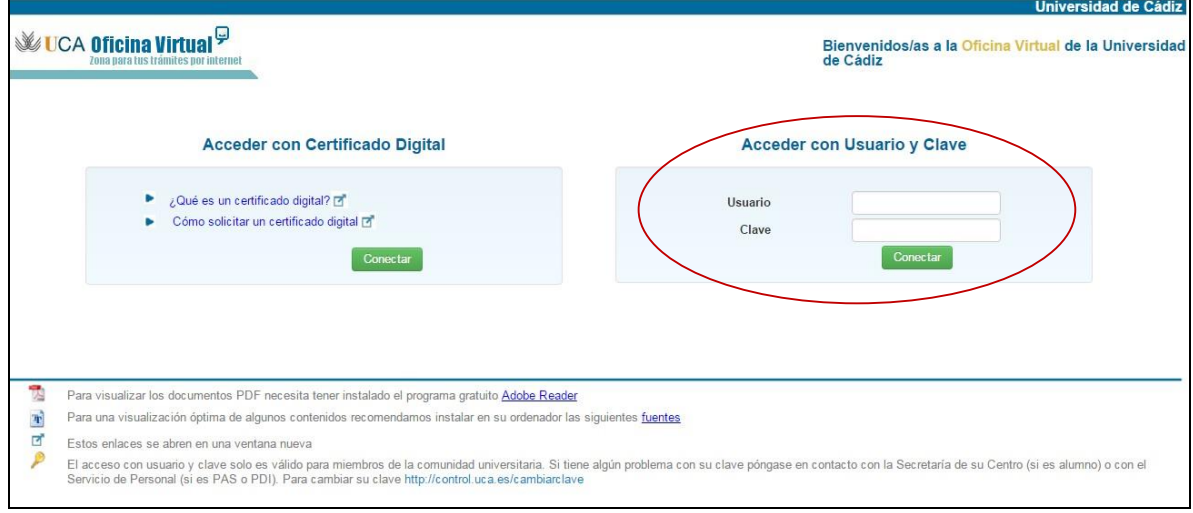

Introduce tu usuario y clave UCA. Luego pulsa el botón "Conectar".

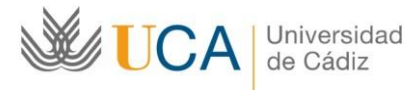

2. Una vez en la pantalla de inicio del procedimiento, cumplimenta y guarda el formulario de solicitud:

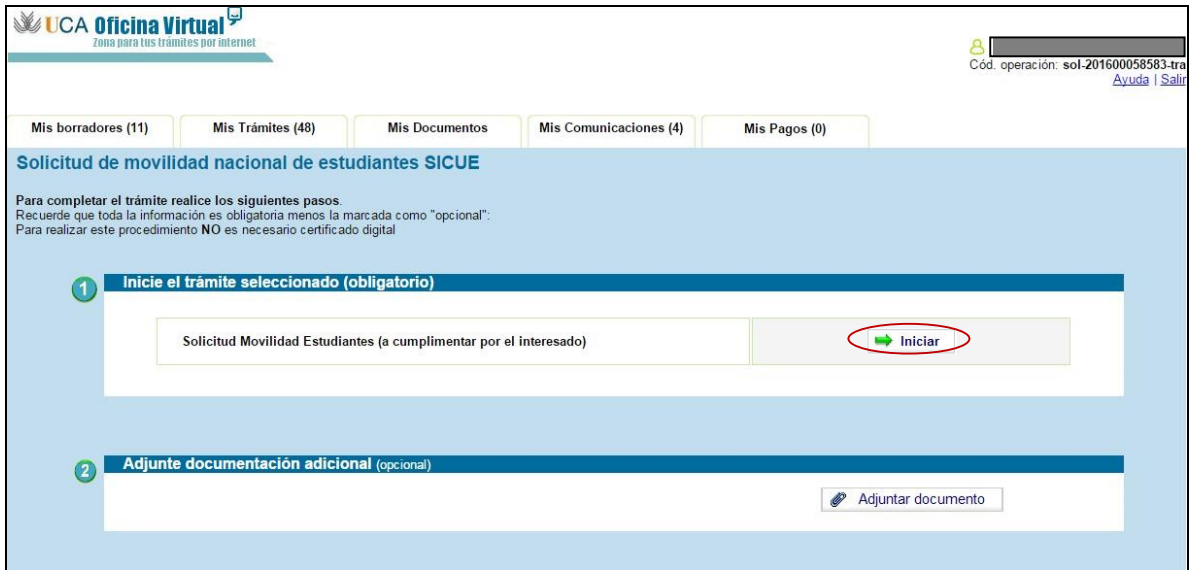

- **a.** Pulsa el botón "**Iniciar**" para acceder al formulario de solicitud.
- **b.** Cumplimenta los campos obligatorios y los opcionales que consideres necesarios. Finalmente, pulsa el botón "**Guardar**".
- **c.** Una vez guardado el formulario, pulsa la opción "**Volver al trámite**" para acceder de nuevo a la pantalla de inicio del procedimiento.

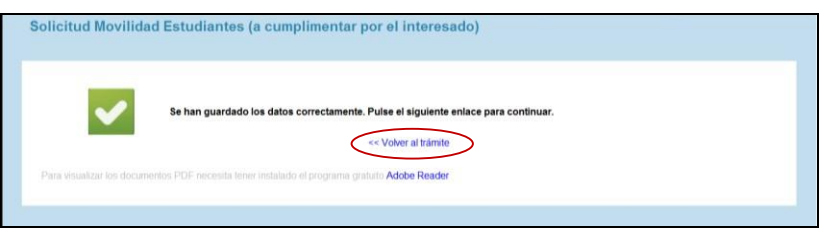

3. Adjunta la documentación adicional *(sólo alumnos de la E.U.A. VIRGEN DE EUROPA o que hayan accedido para continuar estudios en la UCA en el curso actual curso procedentes de otras universidades*)

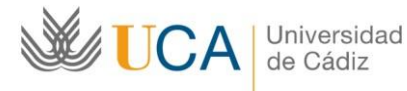

**a.** Pulsa el botón "**Adjuntar documento**" para adjuntar la documentación requerida (expediente académico y, en su caso, copia de la matrícula del curso actual).

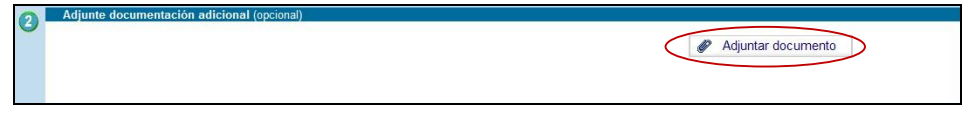

- **b.** Una vez adjuntada la documentación, pulsa el botón "**Volver al trámite**" para acceder de nuevo a la pantalla de inicio.
- 4. Envía la solicitud, pulsando el botón "Presentar":

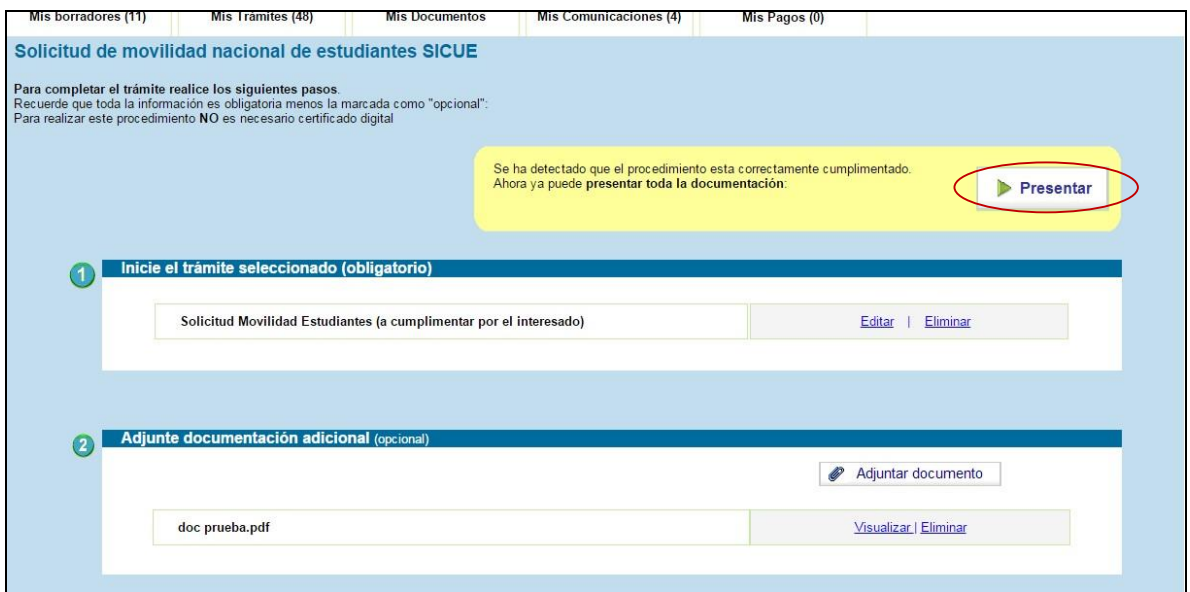

Ya has completado todo el proceso de presentación de la solicitud correctamente.

Y finalmente, en el plazo de una semana, recibirás acuse de recibo.

CONTACTOS: Las incidencias de carácter técnico relacionadas con la aplicación informática podrá consultarla a través del CAU en la siguiente dirección [https://cau.uca.es/cau/servicio.do?id=C095 o](https://cau.uca.es/cau/servicio.do?id=C095) llamando, en horario de 8:00 a 20:00 horas de lunes a viernes, al teléfono 956016400.

Las consultas relativas al "Programa SICUE" y "Becas Séneca" pueden realizarse a través del CAU en la siguiente dirección[:](https://cau-alumnos.uca.es/cau/grupoServicios.do?id=O07) [https://caualumnos.uca.es/cau/grupoServicios.do?id=O07.](https://cau-alumnos.uca.es/cau/grupoServicios.do?id=O07)